# Universal<br/>Funding Proposal Model

**Completion Instructions** 

(B)

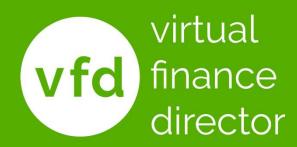

"In preparing for battle, I have always found that plans are useless, but planning is indispensable."

Dwight D. Eisenhower

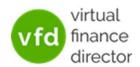

# What The Model Provides?

- A detailed 5-year forecast model
  - ✓ Years 1 and 2 detailed by month
  - ✓ Years 3 to 5 detailed per year
- Understand and Plan for the Future
- Model the Impact of Funding
- Support Funding Applications

The 'Universal' Model can be used with any Accounting system

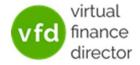

# 11 Modules

- 1 of 11: Instructions
- 2 of 11: Data Input Templates for P&L and Balance Sheet
- 3 of 11: Entering Historic P&L Data
- 4 of 11: Enter Historic Balance Sheet Data
- 5 of 11: Establish your 'Baseline' Forecast (P&L)
- 6 of 11: Establish Treatment for Base Line Balance Sheet Data
- 7 of 11: Enter Cash Flow and Balance Sheet Assumptions
- 8 of 11: Adjust P&L Forecast to Reflect Impact of Funding
- 9 of 11: Enter Cash Flow Assumptions with Funding
- 10 of 11: Generate Funding Proposal
- 11 of 11: Generate Forecast Report

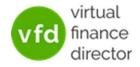

# Module 1 of 11

#### 1 of 11: Instructions

- 2 of 11: Data Input Templates for P&L and Balance Sheet
- 3 of 11: Entering Historic P&L Data
- 4 of 11: Enter Historic Balance Sheet Data
- 5 of 11: Establish your 'Baseline' Forecast (P&L)
- 6 of 11: Establish Treatment for Base Line Balance Sheet Data
- 7 of 11: Enter Cash Flow and Balance Sheet Assumptions
- 8 of 11: Adjust P&L Forecast to Reflect Impact of Funding
- 9 of 11: Enter Cash Flow Assumptions with Funding
- 10 of 11: Generate Funding Proposal
- 11 of 11: Generate Forecast Report

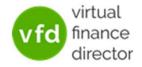

# **Instructions are Found on Tab 1**

| Step | Model Tab                                                                                                    |
|------|----------------------------------------------------------------------------------------------------|
|      | Monthly P&L Tab                                                                                                    |
| 1    | Prepare a spreadsheet with as much history (up to 5 years) from the most recent date the accounts are complete to as per Sample P&L tab                                                          |
| 2    | The first column should contain the P&L nominal descriptions and each month should be listed from the next column onwards, starting with the most recent month                                   |
| 3    | Copy the P&L you have prepared and paste it into the section provided (yellow cells for nominal descriptions and orange cells for values)                                                        |
| 4    | Select the Chart of Accounts category next to each P&L nominal being sure to exclude any Headings, Sub-headings and totals                                                                       |
| 5    | Select the Year and Month the accounts are complete to from the drop down boxes provided (the remaining months will auto populate)                                                               |
| 6    | Enter the company name in the box provided                                                                                                    |
|      | Closing Balance Sheet Tab                                                                                                    |
| 7    | Prepare a spreadsheet with the Balance sheet for the period up to the most recent date the accounts are complete to (this should be the same month as the most recent month in your P&L history) |
| 8    | The first column should contain the Balance Sheet nominal descriptions and the second should contain the closing balances                                                                        |
| 9    | Copy the Balance Sheet you have prepared and paste it into the section provided (yellow cells for nominal descriptions and orange cells for values)                                              |
| 10   | Select the Chart of Accounts category next to each Balance Sheet nominal being sure to exclude any Headings, Sub-headings and totals                                                             |
|      | Baseline Forecast Tab                                                                                                    |
|      | This tab is used to set an assumed baseline of the business' performance over the next 5 years                                                                                                   |
| 11   | Review performance over the past 24 months ensuring the totals and sub totals match the P&L you have prepared                                                                                    |
|      | Sales forecast                                                                                                    |
| 12   | The % Applied column will provide you with the year on year % movement by nominal over the past 6 months                                                                                         |
| 13   | You can change the automatically generated forecast by either:                                                                                                    |
|      | Entering a year on year (YOY %) increase or decrease for each nominal in the % Applied column (this will maintain the prior year phasing)                                                        |
|      | Adjust individual months (next 24 months only) by over-typing the figure generated (once this has been done the YoY % entered will not impact that cell)                                         |
| 14   | Adjust the forecast assumptions for Yr3 - Yr5 by either:                                                                                                    |
|      | Entering a year on year (YOY %) increase or decrease for each nominal in the YoY % column                                                                                                    |
|      | Entering the £ forecast for each nominal in the Yr. Total column                                                                                                    |
|      | changing a % will not amend the forecast once a forecast value has been entered                                                                                                    |
| 15   | Add a forecast for any new customers / sales channels in the rows provided                                                                                                    |
|      | Gross Margin                                                                                                    |
| 16   | The % Applied column will provide you with the Margin % achieved over the past 6 months                                                                                                    |
| 17   | You can change the automatically generated forecast by either:                                                                                                    |
|      | Entering the average Gross Margin % which will generate the same Gross Margin % for each month in that year                                                                                      |
|      | Adjust individual months (next 24 months only) by over-typing the figure generated (once this has been done the YoY % entered will not impact that cell)                                         |
|      |                                                                                                    |
|      | Overheads                                                                                                    |
| 18   | se or decrease for each cost line (this will maintain the prior year phasing)                                                                                                    |
| 19   | Tab 1: Step by Step months only) by over-typing the figure generated (once this has been done the YoY % entered will not impact that cell)                                                       |
| 20   | Instructions es in the rows provided                                                                                                    |
| 21   | on including Depreciation, Interest Paid or Tax are automatically set to zero as they are calculated on the 3 Way Forecast tab                                                                   |
| 22   | If you wish to fore Debts, please use the row provided. This will ensure the correct P&L, Balance Sheet and Cashflow treatment                                                                   |
| - (  | Process Sample P&L Sample Balance Sheet Monthly P&L Closing Balance Sheet Baseline Forecast Baseline Balance Sheet Baseline 3 Way Forecast                                                       |
|      |                                                                                                    |

virtual finance

director

# Monthly P&L

| Model Tab                                                                                                    |
|----------------------------------------------------------------------------------------------------|
| Monthly P&L Tab                                                                                                    |
| repare a spreadsheet with as much history (up to 5 years) from the most recent date the accounts are complete to as per Sample P&L tab                        |
|                                                                                                    |
| he first column should contain the P&L nominal descriptions and each month should be listed from the next column onwards, starting with the most recent month |
| copy the P&L you have prepared and paste it into the section provided (yellow cells for nominal descriptions and orange cells for values)                     |
| elect the Chart of Accounts category next to each P&L nominal being sure to exclude any Headings, Sub-headings and totals                                     |
| elect the Year and Month the accounts are complete to from the drop down boxes provided (the remaining months will auto populate)                             |
| nter the company name in the box provided                                                                                                    |
| re<br>he<br>op<br>ele                                                                                                    |

- 1. Prepare history up to 5 years data
- 2. Column 1 = Nominal Descriptions then most recent month 1<sup>st</sup>
- 3. Copy prepared P&L data into the sections provided
- 4. Setup the Chart of Accounts category for each P&L nominal
- 5. Select Year and Month accounts are up to in dropdown
- 6. Enter Company Name

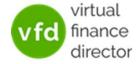

# **Closing Balance Sheet**

| _~~ | Closing Balance Sheet Tab                                                                                                    |
|-----|----------------------------------------------------------------------------------------------------|
| 7   | Prepare a spreadsheet with the Balance sheet for the period up to the most recent date the accounts are complete to (this should be the same month as the most recent month in your P&L history) |
| 8   | The first column should contain the Balance Sheet nominal descriptions and the second should contain the closing balances                                                                        |
| 9   | Copy the Balance Sheet you have prepared and paste it into the section provided (yellow cells for nominal descriptions and orange cells for values)                                              |
| 10  | Select the Chart of Accounts category next to each Balance Sheet nominal being sure to exclude any Headings, Sub-headings and totals                                                             |
|     |                                                                                                    |
|     |                                                                                                    |

- 7. Prepare Balance Sheet up to most recent date
- 8. Balance Sheet Descriptions and closing balance for each
- 9. Copy and paste into Closing Balance Sheet
- 10. Setup the Chart of Accounts category for each BS nominal

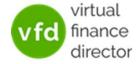

#### **Baseline Sales Forecast**

| <b>\</b> | Baseline Forecast Tab                                                                                                    |
|----------|----------------------------------------------------------------------------------------------------|
|          | This tab is used to set an assumed baseline of the business' performance over the next 5 years                                                           |
| 11       | Review performance over the past 24 months ensuring the totals and sub totals match the P&L you have prepared                                            |
|          | Sales forecast                                                                                                    |
| 12       | The % Applied column will provide you with the year on year % movement by nominal over the past 6 months                                                 |
| 13       | You can change the automatically generated forecast by either:                                                                                           |
|          | Entering a year on year (YOY %) increase or decrease for each nominal in the % Applied column (this will maintain the prior year phasing)                |
|          | Adjust individual months (next 24 months only) by over-typing the figure generated (once this has been done the YoY % entered will not impact that cell) |
| 14       | Adjust the forecast assumptions for Yr3 - Yr5 by either:                                                                                                 |
|          | Entering a year on year (YOY %) increase or decrease for each nominal in the YoY % column                                                                |
|          | Entering the £ forecast for each nominal in the Yr. Total column                                                                                         |
|          | changing a % will not amend the forecast once a forecast value has been entered                                                                          |
| 15       | Add a forecast for any new customers / sales channels in the rows provided                                                                               |

- 11. Ensure past 24 months sub totals match
- 12. Applied % provides movement over last 6 months
- 13. Adjust the automatically generated forecast
- 14. Adjust the forecast assumptions for years 3, 4 and 5
- 15. Add forecast for new customers/sales channels

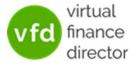

## **Baseline Margin and Overheads**

|    | Gross Margin                                                                                                    |
|----|----------------------------------------------------------------------------------------------------|
| 16 | The % Applied column will provide you with the Margin % achieved by individual cost of sale line over the past 6 months                                                           |
| 17 | You can change the automatically generated forecast by either:                                                                                                    |
|    | Entering a % will apply that % to total sales in that month. Alternatively, you can enter a desired amount in the relevant cell                                                   |
|    | Entering a total gross margin % to apply to sales in a month, please use the row provided. However, please note that any further changes to individual lines will haver no impact |
|    | Overheads                                                                                                    |
| 18 | Enter a year on year (YOY %) increase or decrease for each cost line (this will maintain the prior year phasing)                                                                  |
| 19 | Adjust individual months (next 24 months only) by over-typing the figure generated (once this has been done the YoY % entered will not impact that cell)                          |
| 20 | Add a forecast for any new cost lines in the rows provided                                                                                                    |
| 21 | Any nominals that have a description including Depreciation, Interest Paid or Tax are automatically set to zero as they are calculated on the 3 Way Forecast tab                  |
| 22 | If you wish to forecast Bad Debts, please use the row provided. This will ensure the correct P&L, Balance Sheet and Cashflow treatment                                            |
|    | VAT Assumption                                                                                                    |
| 23 | Enter the appropriate VAT % for each P&L line. This will feed through to the VAT calculation on the 3 Way Forecast tab                                                            |

- 16. Applied % provides margin achieved over last 6 months
- 17. Adjust the automatically generated forecast margin
- 18. Enter year on year increase or decrease for each cost line
- 19. Adjust each individual month as appropriate
- 20. Add a forecast of any additional cost lines
- 21. Depreciation, Interest Paid or Tax automatically set to Zero
- 22. Enter Bad Debt provisions in the row provided
- 23. Enter the appropriate VAT% for each P&L Line.

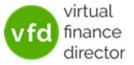

#### **Baseline Balance Sheet**

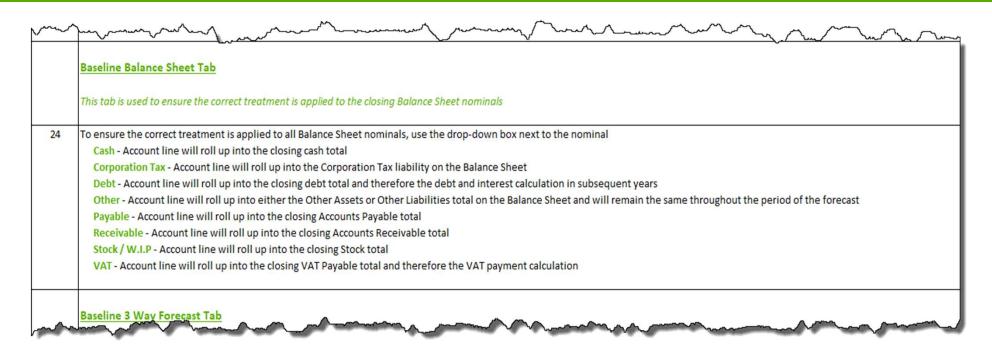

#### 24. Ensure correct treatment of Balance Sheet nominals:

- Cash
- Debt
- Payable
- Stock / WIP

- Corporation Tax
- Other
- Receivable
- VAT

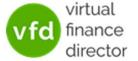

## **Baseline 3 Way Forecast**

|    | Depreciation assumptions                                                                                                    |
|----|----------------------------------------------------------------------------------------------------|
| 5  | Entering the annual depreciation % to apply to the total fixed assets balance, this will generate the depreciation charge and associated asset balance within the P&L over the next 5 years |
|    | Interest assumptions                                                                                                    |
| 6  | Entering the interest % assumptions on any current borrowing within the business will apply a monthly interest charge based on the opening balance                                          |
|    | Inventory assumptions                                                                                                    |
| 27 | Amending the Inventory (days) assumption will impact the working capital requirements of the business                                                                                       |
|    | Corporation Tax Liability                                                                                                    |
| 8  | Enter the assumed Corporation Tax liability incurred (either monthly or at the end of the financial year)                                                                                   |

- 25. Enter annual depreciation % to apply to fixed assets balance
- 26. Enter interest % assumptions on any current borrowing
- 27. Amend the inventory (days) assumptions
- 28. Enter the assumed Corporation Tax liability

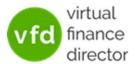

# Baseline 3 Way Forecast ctd.

|      | manda material films of the second of the second of the se |
|------|----------------------------------------------------------------------------------------------------|
|      | Corporation Tax Payment                                                                                                    |
| 29   | Use this section to enter the assumed timing of Corporation Tax payments                                                                                                    |
|      | Dividend/Owner Payment                                                                                                    |
| 30   | Use this section to enter any owner payments over the next 5 years, such as dividends or short term loans etc                                                                                                    |
|      | Capital Expenditure                                                                                                    |
| 31   | Enter any planned capital expenditure over the next 5 years                                                                                                    |
|      | Debt Issued (Repaid)                                                                                                    |
| 32   | Use this section to enter the assumed capital repayment of any existing debt as well as any planned borrowings over the next 5 years.                                                                                                    |
|      | Equity Issued (Repaid)                                                                                                    |
| 33   | Any consideration for a planned issue or buy back of shares should be entered here                                                                                                    |
|      | Accounts Receivable Assumptions                                                                                                    |
| War. | Enter the report of total recryptables received in the more that applied the applied the applied to the section of total recryptables received in the more than the section of total recryptables received in the more than the section of total recryptables received in the more than the section of total recryptables received in the more than the section of total recryptables received in the more than the section of total recryptables received in the more than the section of total recryptables received in the more than the section of total recryptables received in the more than the section of total recryptables received in the more than the section of total recryptables received in the more than the section of total recryptables received in the section of total recryptables recreated in the section of total recryptables recreated in the section of total recryptables recreated in the section of total recryptables recreated in the section of total recryptables recreated in the section of total recryptables recreated in the section of the section of the section o |

- 29. Enter the assumed timing of Corporation Tax payments
- 30. Enter any owner dividend payments
- 31. Enter any planned capital expenditure
- 32. Enter any assumed capital repayments for existing debt
- 33. Enter any issue or share buy back assumptions

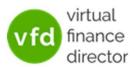

## **Accounts Receivable & Accounts Payable**

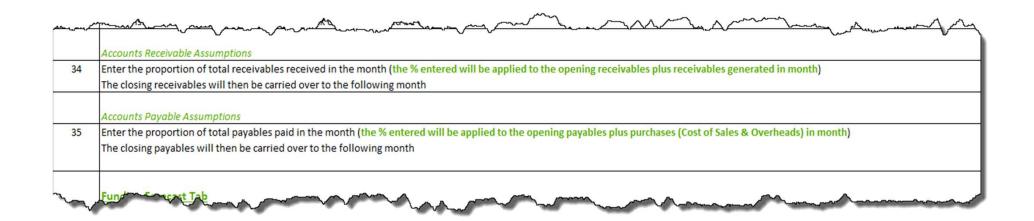

- 34. Enter proportion of receivables expected each month
- 35. Enter proportion of payables expected each month

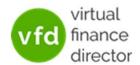

# With Funding Forecast

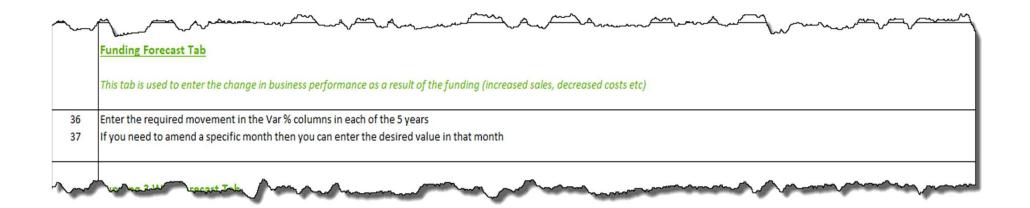

Change the Forecast to reflect the impact funding has on sales, margin & overheads

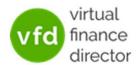

# With Funding Three Way

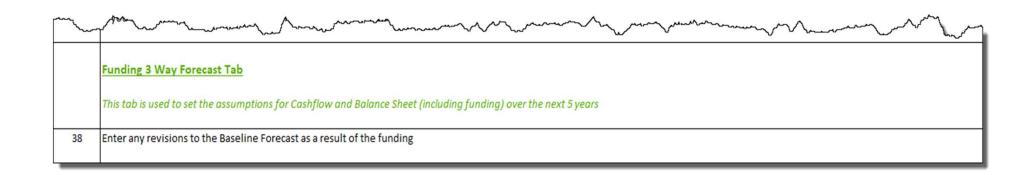

Change the Forecast to reflect the impact of the funding on sales, margin and overheads.

(E.g. Website to generate online sales, or capital investment to increase manufacturing capacity and lower cost of goods...)

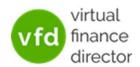

# Module 1 of 11

#### 1 of 11: Instructions

- 2 of 11: Data Input Templates for P&L and Balance Sheet
- 3 of 11: Entering Historic P&L Data
- 4 of 11: Enter Historic Balance Sheet Data
- 5 of 11: Establish your 'Baseline' Forecast (P&L)
- 6 of 11: Establish Treatment for Base Line Balance Sheet Data
- 7 of 11: Enter Cash Flow and Balance Sheet Assumptions
- 8 of 11: Adjust P&L Forecast to Reflect Impact of Funding
- 9 of 11: Enter Cash Flow Assumptions with Funding
- 10 of 11: Generate Funding Proposal
- 11 of 11: Generate Forecast Report

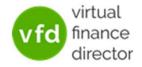

# **NEED FURTHER SUPPORT?**

Join The Forecast & Funding Proposal Workshop

Email us at <a href="mailto:support@vfd-pro.com">support@vfd-pro.com</a>

or call us on 0203 475 3313

Visit: www.vfd-pro.com

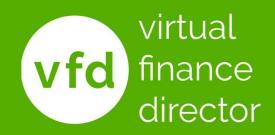